## **Account alarm: Configure in just a few steps**

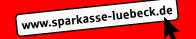

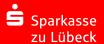

1 Log on to online banking. The alarm option is available under "Einstellungen" -> "Postfach & Benachrichtigungen" -> "Kontowecker".

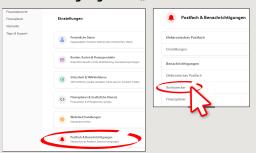

2 For initial configuration, you must enable the account alarm option. Tap enable ("Zur Freischaltung").

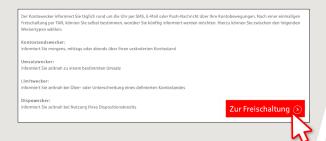

3 Use the checkbox to confirm you have read the legal information and documents. Tap **enable ("Freischalten")** and confirm activation by entering your TAN.

| Nutzung des Kontoweckers                             |     |  |  |
|------------------------------------------------------|-----|--|--|
| Nutzung des Kontoweckers<br>formationen zum Kontowec | ker |  |  |

4 These account alarms are available:

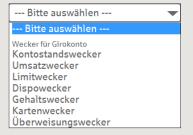

To configure a new alarm, select an alarm type from the list and click on "+".

5a How to set an account balance alarm:

Enter a name for the alarm. Select the account for which you wish to set an alarm and enter a notification period.

Select an existing email address or push notification\* using Notification to ("Benachrichtigung an"). If you wish to create a new recipient address (email or push notification), tap "+".

If you have just created the required recipient address or if it already exists, select it from the list and tap **Next ("Weiter").** 

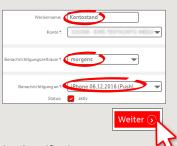

\*Push notification: A message that is sent to you via the Sparkassen app. **5b** Select an account for the notifications.

| Kontostandswecker                                                                                      |
|----------------------------------------------------------------------------------------------------|
| Für die Zustellung von Nachrichten können Ihnen Kosten entstehen.                                      |
| Bitte wählen Sie das Abrechnungskonto für Nachrichten aus. Hinter dem gewählten Abrechnungskonto sehen |
| Abrechnungskonto *                                                                                     |
|                                                                                                    |
| Weiter (2)                                                                                             |

5C Check the details and activate the account alarm by tapping Set alarm ("Wecker stellen").

| Weckertyp:                 | Kontostandswecker                     |
|----------------------------|---------------------------------------|
| Weckername:                | Test                                  |
| Konto:                     | - Online Testkunde, Max               |
| Benachrichtigungszeitraum: | morgens                               |
| Benachrichtigung an:       | medialecentristiguestrigte spetassen. |
| Nachrichtensprache:        | deutsch                               |
| Status:                    | aktiv                                 |

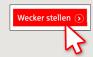

DO YOU HAVE ANY QUESTIONS? WE WOULD BE HAPPY TO HELP YOU.

Central service call number: You can contact us under 0451 147-147 Mon-Thurs from 8 am – 6 pm, Fri from 8 am – 3.30 pm

Further information is available at: www.sparkasse-luebeck.de

YOU CAN ALSO CONTACT US AT:

Direkt-Beratung
Text-Chat: http://s.de/2nzd

Online banking support for private customers
Telephone: 0451 147-147
Available: Mon-Thurs from 8 am – 6 pm, Fri from 8 am – 3.30 pm

## Account alarm: Configure in just a few steps

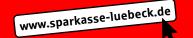

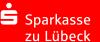

6 How to set an turnover alarm:
Select turnover alarm ("Umsatzwecker") from the list. Enter a name for the alarm and the required

details. Follow steps 5a to 5c.

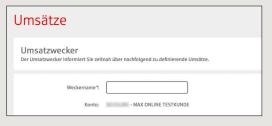

7 How to set a limit alarm: Select limit alarm ("Limitwecker") from the list (see step 4). Enter a name for the limit alarm and the required details. Follow steps 5a to 5c.

| Neuer* Limitwecker                                          | _ • •                                                                 |
|-------------------------------------------------------------|-----------------------------------------------------------------------|
| Weckername *: Konto:                                        | - MAX ONLINE TESTKUNDE                                                |
| Bitte geben Sie mindestens ein Kont<br>Limitüberschreitung: | ostandslimit inklusive Soll oder Haben ein.  EUR  Euro Altern  Altern |
|                                                             | Zeit                                                                  |

**8** The alarm overview (Weckerübersicht) allows you to edit and delete your alarms as required.

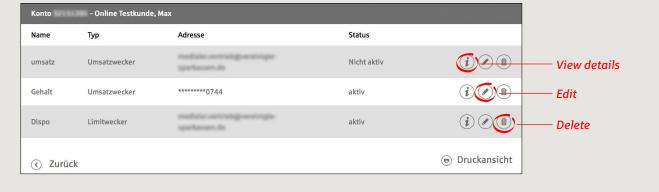

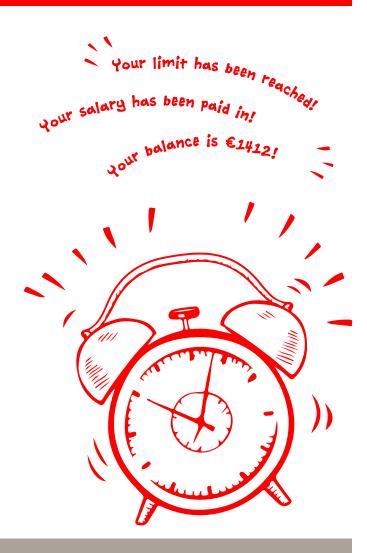

DO YOU HAVE ANY QUESTIONS? WE WOULD BE HAPPY TO HELP YOU.

Central service call number: You can contact us under 0451 147-147 Mon-Thurs from 8 am – 6 pm, Fri from 8 am – 3.30 pm

Further information is available at: www.sparkasse-luebeck.de

YOU CAN ALSO CONTACT US AT:

Direkt-Beratung
Text-Chat: http://s.de/2nzd

Online banking support for private customers
Telephone: 0451 147-147
Available: Mon-Thurs from 8 am – 6 pm, Fri from 8 am – 3.30 pm